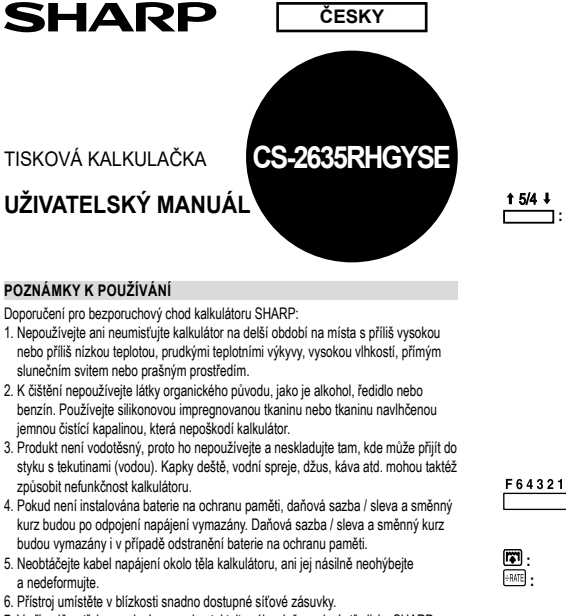

7. V případě potřeby servisní opravy kontaktujte výhradně servisní středisko SHARP distributora, značkou SHARP certifikovanou servisní pobočku nebo opravnu SHARP. 8. Tento produkt, včetně příslušenství, může být výrobcem bez předchozího upozornění změněn.

Firma SHARP neodpovídá a neručí za jakékoli náhodné nebo následné ekonomické škody nebo škody na majetku způsobené nesprávným použitím nebo nesprávnou funkcí tohoto produktu a jeho periferního vybavení, s výjimkou případů, kdy tato odpovědnost vyplývá ze zákona.

# **PŘED POUŽITÍM KALKULAČKY**

Nejprve vytáhněte izolační plastovou fólii z krytu záložní baterie – ta je v kalkulátoru umístěna kvůli zachování data, času, sazby daně i po odpojení od zdroje napájení.

### **Odstranění izolační fólie a restartování** 1. Vytáhněte izolační plastovou fólii z krytu záložní baterie.

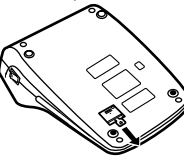

2. Připojte kabel napájení, zapněte kalkulátor a stiskněte tlačítko RESET umístěné na zadní straně.

Г

г

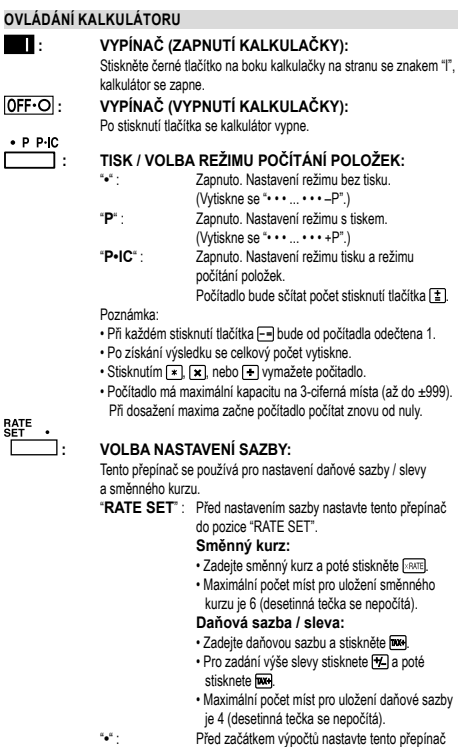

Poznámka: • Před uložením každé sazby se ujistěte, že je přepínač nastaven na "·

do pozice "•".

- Pro daňové sazby / slevy a směnný kurz je možné nastavit různou sazbu pro každý typ výpočtu. Po zadání nové sazby bude předchozí sazba vymazána.
- **: PŘEPÍNAČ KONSTANTY / MÓDU PŘIDÁVÁNÍ:**
	- "**K**" : Budou provedeny následující konstantní funkce: **Násobení:** Kalkulátor si automaticky zapamatuje první zadané číslo (činitel) a instrukci násobení. **Dělení:** Kalkulátor si automaticky zapamatuje

druhé zadané číslo (dělitel) a instrukci dělení. **•**" : Neutrální nastavení.<br>**A** i Mód nřidávání umo "**A**" : Mód přidávání umožňuje přičtení a odečtení čísel bez nastavení desetinné tečky. Pokud je kalkulátor v módu přidávání, desetinná tečka je automaticky nastavena podle nastavení volby desetinné tečky. Použití tlačítek », x a + automaticky zruší mód přidávání a desetinné zadání bude vytisknuto s aktuální desetinnou pozicí.  **: VOLBA ZAOKROUHLOVÁNÍ:** Příklad: Nastavte volbu desetinné tečky na "2".  $4 \div 9 = 0.444...$ :  $5 \div 9 = 0.555$ .  $4 - 9 = 5 - 9$ 0.45 0.56 5/4 0.44 0.56 0.44 0.55 Poznámka: • Desetinná tečka se mění v průběhu následujících operací s použitím násobení a dělení. • Pokud je volba desetinné tečky nastavena na "F", tak se výstup zaokrouhlí směrem dolů (+).  **: VOLBA DESETINNÉ TEČKY:** Nastavuje počet desetinných míst ve výstupu kalkulátoru. V pozici "F" je výstup nastaven na plovoucí desetinný systém.  **: TLAČÍTKO PRO POSUN PAPÍRU : TLAČÍTKO PRO PŘEVOD:** Toto tlačítko se používá pro získání hodnoty pomocí vydělení čísla zadaným směnným kurzem. **EXACIÓN DE LAČÍTKO PRO PŘEVOD:** Toto tlačítko se používá na: • Uložení směnného kurzu (pomocí volby nastavení sazby). • Získání hodnoty násobením zadaného čísla zadaným směnným

kurzem. • Pro vyvolání (zobrazení) uloženého směnného kurzu.

Nejdříve stiskněte [☀] pro vymazání registru kalkulátoru<br>a pro resetování chybového stavu. Poté stiskněte . Směnný kurz se vytiskne se symbolem "TC".  **: TLAČÍTKO PRO OPRAVU POSLEDNÍ ČÍSLICE**

# **: TLAČÍTKO PRO VYMAZÁNÍ VSTUPU:** Vymaže dříve vložený vstup. Používá se též pro vymazání chyby

- přetečení způsobené špatně zadaným vstupem.  **: TLAČÍTKO NEPŘIDÁVAT / MEZISOUČET: Nepřidávat** : Když je toto tlačítko stisknuté přímo po zadání čísla v režimu tisku, vstup se vytiskne na levé straně spolu se symbolem "#". Toto tlačítko se používá na vytištění čísel, které nejsou objektem
	- kalkulací např. kódy, datum atd. **Mezisoučet** : Používá se na získání mezisoučtů přičítání a / nebo odčítání. Je-li následně stisknuto tlačítko (<u>± )</u>, nebo [–<u>=</u>], mezisoučet je vytištěn se symbo·<br>Iem "◊" a výpočet může pokračovat.

• Stisknutím této klávesy (i pokud nejsme v režimu tisku) vytisknete zobrazené číslo, bez dalších znaků.

# **: CELKOVÝ SOUČET:**

v menových počet sčítání a odčítání s " $\star$ ". Toto tlačítko zároveň slouží na vymazání registru kalkulátoru a pro resetování chybové hlášky.

- **<u>iwizy i turcí</u> pro vyvolání první paměti**<br>Γενιά τα παι τα απο το σταν το από τη αναπέτια.<br>Γενιά τη ασίτκο pro vyvolání první paměti
	- **: TLAČÍTKO PRO VYVOLÁNÍ PRVNÍ PAMĚTI A JEJÍ VYMAZÁNÍ**
- **80 : TLAČÍTKO PRO VYVOLÁNÍ DRUHÉ PAMĚTI**<br>**FLI TLAČÍTKO PRO VYVOLÁNÍ DRUHÉ PAMĚTI** 
	- **: TLAČÍTKO PRO VYVOLÁNÍ DRUHÉ PAMĚTI A JEJÍ VYMAZÁNÍ**
- **EXECTORÍTICA E A TLAČÍTKO PRO ZMĚNU ZNAMÉNKA:**
- Změní znaménko čísla (plus na minus a obráceně).  **: VÍCEÚČELOVÉ TLAČÍTKO:**
- Provádí výpočty navýšení (mark-up), výpočty procentní změny a automatické přidání / slevu.
- **IMH**: **TLAČÍTKO VČETNĚ DANĚ:** Toto tlačítko se používá pro výpočty s daňovou sazbou / slevou.

Pro vyvolání nastavené sazby stiskněte . Pro vymazání registru kalkulátoru stiskněte **[ma]**. Daňová sazba / sleva je vytištěna se symbolem "TX".

### **DISPLEJ**

- **M** : Symbol první paměti. Zobrazí se po uložení čísla do první paměti.
- : Symbol druhé paměti. Zobrazí se po uložení čísla do druhé paměti. **–** : Symbol minus. Zobrazí se, pokud je číslo záporné.
	-
- **E** : Symbol chyby (error). Zobrazí se při přetečení nebo vyskytnutí chyby. **•** : Zobrazí se při vložení čísla do výpočtu celkového součtu.
- Při skutečném používání kalkulátoru nejsou zobrazeny všechny symboly najednou.

# **VÝMĚNA INKOUSTOVÉ PÁSKY**

- 1. Vyjměte papírovou roli z kalkulátoru (odtrhněte papír a odstraňte jej z mechanizmu použitím tlačítka pro posun papíru (
- 
- 2. Vypněte kalkulátor. Ujistěte se, že jsou tisková kolečka zastavena. 3. Vysunutím odstraňte kryt tiskárny. (Obr. 1)
- 4. Odstraňte použitý pásek.
- 5. Vložte nový pásek.
- 6. Založte kotouč černou stranou pásku nahoru. Ujistěte se, že je kotouč správně umístněn. (Obr. 2)
- 7. Umístěte pásek do železných vodítek. (Obr. 3)
- 8. Vyrovnejte každou nerovnost pomocí manuálního otáčení kotouče.
- 9. Nasaďte kryt tiskárny. (Obr. 4)
- 10. Vložte papírovou roli.

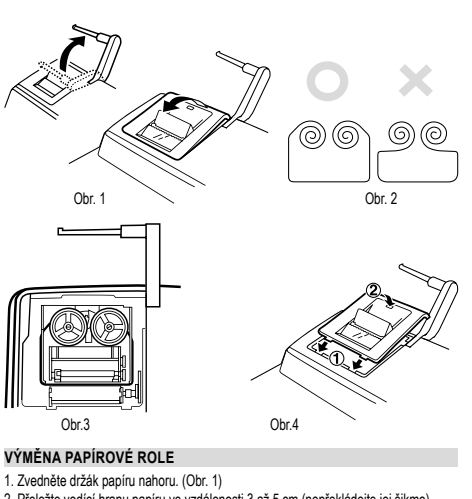

- 2. Přeložte vodící hranu papíru ve vzdálenosti 3 až 5 cm (nepřekládejte jej šikmo). (Obr. 2)
- 3. Vložte papírovou roli z levé strany držáku papíru a ujistěte se, že je role papíru ve správném směru (s posouváním papíru zespod). (Obr. 3)
- 4. Vložte vodící hranu papíru do otvoru přímo před tiskovým mechanizmem. (Obr. 4)
- 5. Stiskněte tlačítko pro posun papíru tak, aby byl vně krytu tiskárny. (Obr. 5)

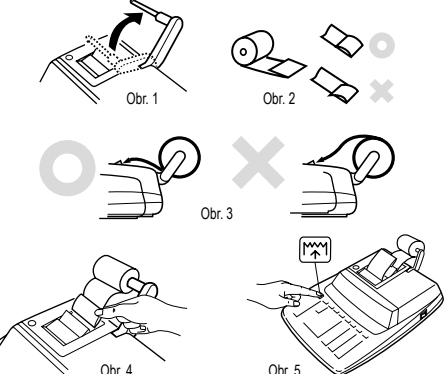

NETAHEJTE PAPÍR ZPÁTKY, MŮŽE TÍM DOJÍT K POŠKOZENÍ TISKOVÉHO **MECHANISMU** 

### **CHYBY**

Je několik situací, které mohou způsobit přetečení nebo chybovou hlášku. Na displeji se potom zobrazí symbol "E" a klávesnice je elektronicky zamčena. Obsah paměti zůstane zachován.

Pokud je zobrazen symbol chyby "0•E", je potřeba stisknout [\*] pro odstranění chyby. Pokud je zobrazen symbol "E" s číslem různým od nuly, chyba bude odstraněna<br>pomocí tlačítka <mark>œi</mark> nebo [—] a kalkulace poté může pokračovat.

- Chyba nastane v následujících případech:
- 1. Počet zadaných číslic je větší než 12 cifer nebo 11 desetinných míst. Tuto chybu je
- možné odstranit pomocí tlačítek **ce**j nebo [<del>고</del>].<br>2. Výstup při kalkulaci přesáhne 12 cifer.
- 3. Obsah paměti přesáhne 12 cifer. (Příklad: **FM** 99999999999 **1 + 1 M+**
- 4. Při dělení n
- $(Příklad: 5 $\sqrt{-10}$  1)$
- **VÝMĚNA BATERIE**

### **Čas pro výměnu baterie**

Baterie vyměňte jednou za rok, nebo dříve pokud displej ztmavne, nebo se tiskárna zastaví před nebo během tisku.

# **Baterie: litiová baterie (CR2032) × 1**

Při vybití nebo výměně baterie bude vymazána daňová sazba / sleva a směnný kurz. Potřebné údaje, jako je daňová sazba / sleva a směnný kurz, si proto raději zapište.

- 1. Vypněte kalkulátor a vytáhněte kabel z napájení.
- 2. Odstraňte kryt baterie, který se nachází na zadní straně.
- 3. Vyjměte použitou baterii a nahraďte ji novou baterií stejného typu. Otřete baterii
- suchou tkaninou a umístněte ji znaménkem "+" nahoru. 4. Vraťte kryt baterie.
- 5. Připojte kabel napájení, zapněte kalkulátor a stiskněte tlačítko RESET umístěné
- na zadní straně.

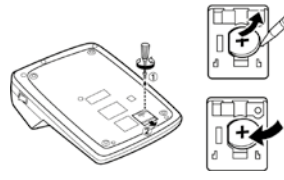

**Po instalaci baterie**

• Připojte kabel napájení do zdroje a zapněte přístroj. Zkontrolujte, zda-li je na displeji zobrazena "0". Pokud se "0" nezobrazuje, vyjměte baterii, nainstalujte ji a znovu zkontroluite displei.

- Zadejte znovu daňovou sazbu / slevu a směnný kurz.
- Do kolonky na zadní straně kalkulátoru si zapište měsíc a rok výměny baterie.
- **Bezpečnostní opatření při používání baterie**
- Nenechávejte použitou baterii v přístroji.
- Nevystavujte baterii vodě ani ohni a neotevírejte ji.
- Baterie skladujte mimo dosahu dětí.

## **SPECIFIKACE**

Kapacita výpočtu: 12 míst Napájení: Operační: AC: 220 – 230 V, 50 Hz Záloha paměti: 3V - (DC) (lithiová baterie CR2032 × 1) Životnosti baterie pro zálohu paměti: přibližně při

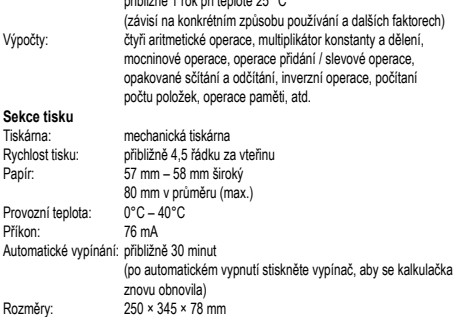

Příslušenství: 1 lithiová baterie, 1 papírová role, 1 inkoustová páska

**VAROVÁNÍ** POUŽITÉ NAPETÍ MUSÍ BYT STEJNÉ JAKO NAPĚTÍ UVEDENÉ V MANUÁLU.<br>PŘI POUŽITÍ VYŠŠÍHO NAPĚTÍ HROZÍ NEBEZPEČÍ VZNIKU POŽÁRU NEBO JINÉ NEHODY, KTERÁ ZPŮSOBÍ ŠKODU. FIRMA SHARP NA SEBE NEBERE ODPOVĚDNOST ZA ŽÁDNÉ POŠKOZENÍ,

Hmotnost:<br>
Hmotnost: přibližně 2 kg (včetně baterie)<br>
Příslušenství: 1 lithiová baterie. 1 papírová r

a návod k použití

KTERÉ JE ZPŮSOBENO POUŽITÍM JINÉHO NAPĚTÍ, NEŽ JE UVEDENÉ V MANUÁLU KALKULÁTORU.

# **RESET PŘÍSTROJE**

Pády a nárazy kalkulátoru, vystavení silným elektrickým polím a jiné neobvyklé podmínky provozu mohou způsobit nefunkčnost některých kláves. Pokud se toto přihodí, stiskněte RESET na zadní straně kalkulátoru. RESET by měl být stisknutý

pouze pokud:<br>• nefunguje ani jedna klávesa, kalkulátor "zamrzne" či se objeví jiná neznámá závada. Poznámky:

• Stisknutím klávesy RESET vymažete nastavení data, času, daňové sazby a obsah všech pamětí.

• Použijte pouze propisovací tužku pro stisknutí klávesy RESET. Nepoužívejte ostré

předměty, ani jiné, které se mohoou snadno poškodit. • Po stisku klávesy RESET, připojte AC adaptér a zapněte přístroj. Zkontrolujte, zda je na displeji zobrazena "0". Pokud se "0" nezobrazuje, vyjměte záložní baterii, nainstalujte ji a znovu zkontrolujte displej.

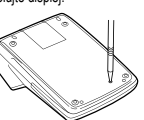

# **PŘÍKLADY VÝPOČTŮ**

1. Nastavte přepínač volby desetinné tečky tak, jak je uvedeno v příkladu. Přepínač volby zaokrouhlování je vždy v poloze "5/4", pokud není uvedeno jinak.

2. Přepínač konstanty / módu přidávání a přepínač nastavení sazby je vždy v poloze

- "•", pokud není uvedeno jinak. 3. Vypínač / přepínač tisku je vždy v poloze "P", pokud není uvedeno jinak.
- 4. Pokud se dopustíte chyby při zadávání, stiskněte ce nebo a zadejte správné číslo.

5. Negativní hodnoty jsou vytištěny červeně se symbolem "–".

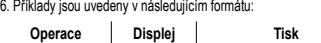

# Poznámka:

Všechny celkové součty a mezisoučty lze použít pro další výpočty.

Stiskněte tlačítko **byl** pro opětovné zadání čísla do kalkulátoru.

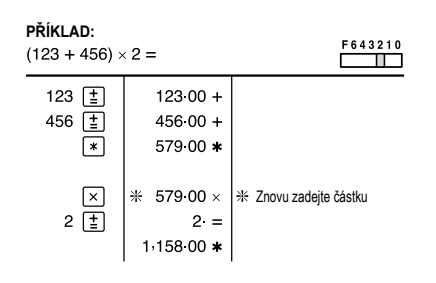

### **OPAKOVANÉ SČÍTÁNÍ A ODČÍTÁNÍ**

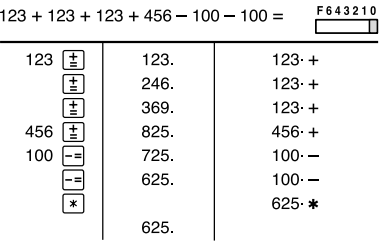

# **SČÍTÁNÍ A ODČÍTÁNÍ VE SČÍTACÍM REŽIMU**

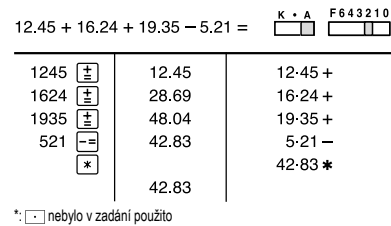

# **VÝPOČTY S RŮZNÝMI OPERÁTORY**

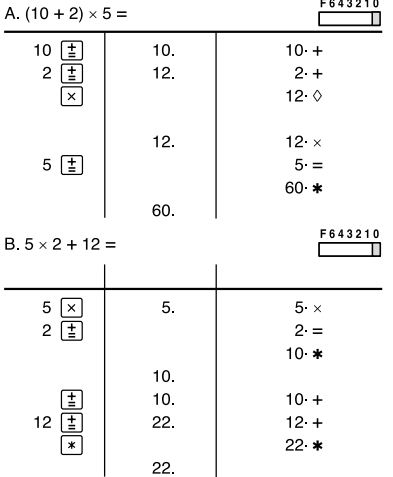

# **VÝPOČTY S KONSTANTOU**

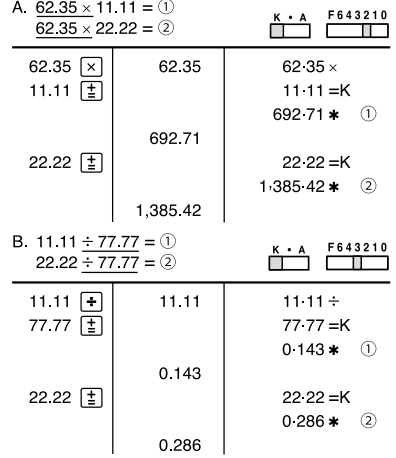

# **DRUHÁ MOCNINA**

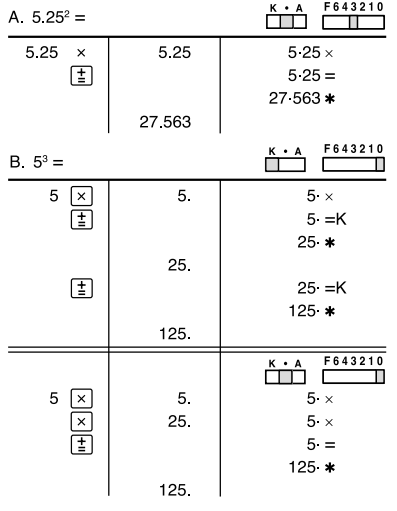

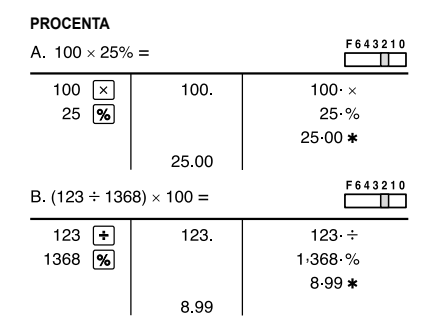

# **PŘEVRÁCENÁ HODNOTA**

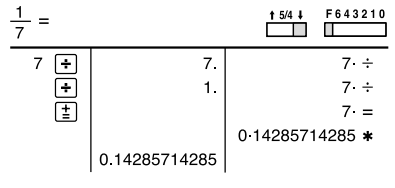

# **NAVÝŠENÍ A SLEVA**

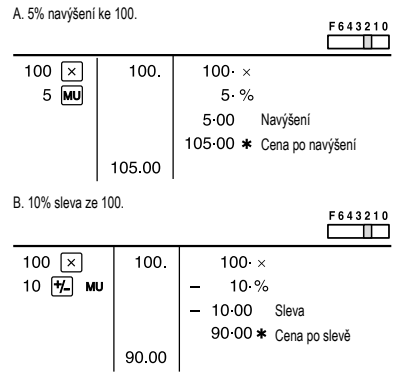

### **NÁKLADY / CENA / MARŽE**

Existují dva způsoby výpočtu procenta zisku (Markup a Profit Margin):

• Marže (Markup) je procentuálním ziskem oproti nákupní ceně. • Zisková marže (Profit Margin) je procentuální zisk oproti prodejní ceně.

• Náklady (Cost) odpovídají nákupní ceně.

• Cena (Sell) odpovídá prodejní ceně.

• GP (Gross Profit) je zisk. • Mkup je procentuální zisk vypočítaný z nákupní ceny.

• Mrgn je procentuální zisk vypočítaný z prodejní ceny.

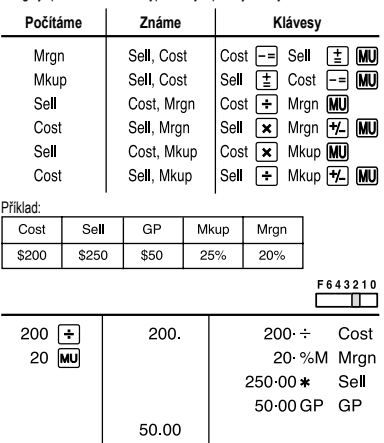

**PROCENTUALNI ZMENA**<br>Vypočtěte rozdíl (a) a procentuální změnu (b) mezi celkovými prodeji \$1500 v jednom<br>roce a \$1300 v předchozím.

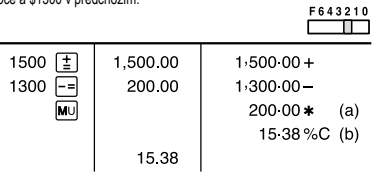

# **POČET PROCENT**

Spočítejte počet procent jednotlivých částí vzhledem k celku. **Výdaje %** 

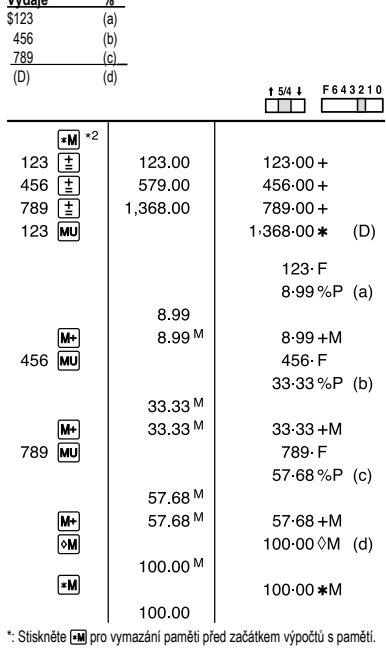

## **POČÍTADLO POLOŽEK**

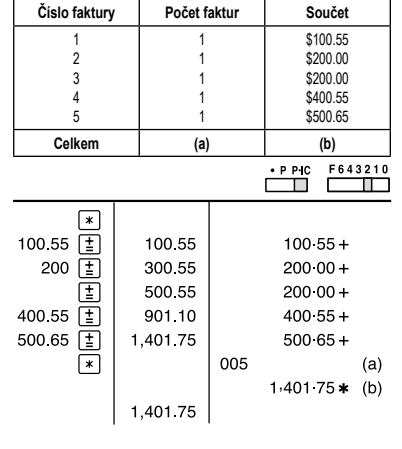

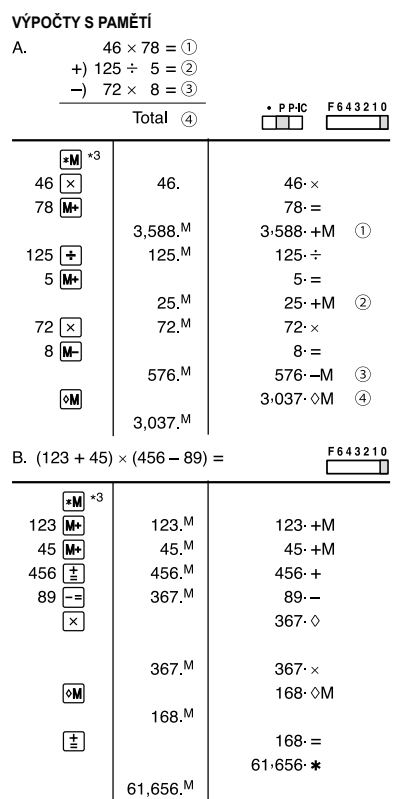

 $(874 + 557) \times (7 + 8)$  ${\bf C}$ F643210  $\frac{(674 + 337) \times (7 + 6)}{(1,746 + 876) \div (12 + 23)} =$ ËŤ  $M \times 1$ <sup>\*4</sup>  $\begin{array}{r} \n \hline\n 12 \text{ }\n \hline\n 12 \text{ }\n \hline\n 14 \text{ }\n \hline\n 15 \text{ }\n \hline\n 1746 \text{ }\n \hline\n 1746 \text{ }\n \hline\n 19 \text{ }\n \hline\n 19 \text{ }\n \hline\n 10 \text{ }\n \hline\n 11 \text{ }\n \hline\n 12 \text{ }\n \hline\n 13 \text{ }\n \hline\n 14 \text{ }\n \hline\n 16 \text{ }\n \hline\n 17 \text{ }\n \hline\n 18 \text{ }\n \hline\n 19 \text{ }\n \hline$  $12<sup>M</sup>$  $12 + M$ 23 M  $23 + M$  $1.746 M$  $1.746 +$  $2,622$  M  $876 +$ 2,622  $\diamond$  $2,622<sup>M</sup>$  $9.622 ^{\star}$ M  $35 * M$ 35.  $\blacksquare$  $35 =$ 75 M  $75 + M$ 874 MI  $874$   $H$  $874 + I$  $\begin{array}{c}\n 674 \\
 \hline\n 557 \\
 7 \\
 8 \\
 \hline\n 8\n \end{array}$ 557 MI  $557 + I$  $7<sup>MI</sup>$  $7 +$ 15 MI  $8 +$ 15  $\Diamond$ 15 MI  $15 \times$  $\boxed{\circ}$  $1.431$   $Q$ 1,431 MI  $\begin{array}{c} \boxed{\bullet} \\ \boxed{\bullet} \end{array}$ 21,465 MI  $1.431 -$ 75 OM 75 MI  $\begin{picture}(20,20) \put(0,0){\line(1,0){10}} \put(15,0){\line(1,0){10}} \put(15,0){\line(1,0){10}} \put(15,0){\line(1,0){10}} \put(15,0){\line(1,0){10}} \put(15,0){\line(1,0){10}} \put(15,0){\line(1,0){10}} \put(15,0){\line(1,0){10}} \put(15,0){\line(1,0){10}} \put(15,0){\line(1,0){10}} \put(15,0){\line(1,0){10}} \put(15,0){\line(1$  $75 =$  $286*$ 286 MI  $\sqrt{M}$ 75 \*M 75 MI  $\boxed{\underline{\mathbf{r}}}$  $1.431 * I$ 1,431.

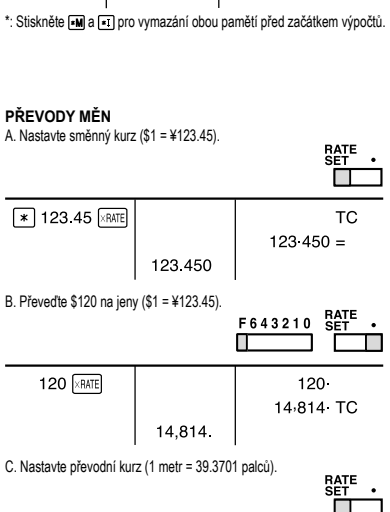

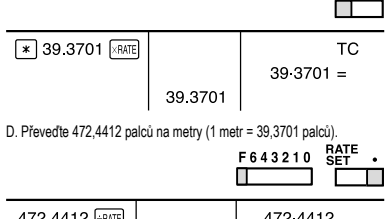

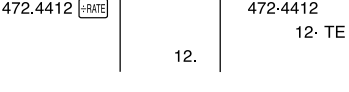

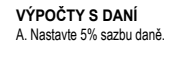

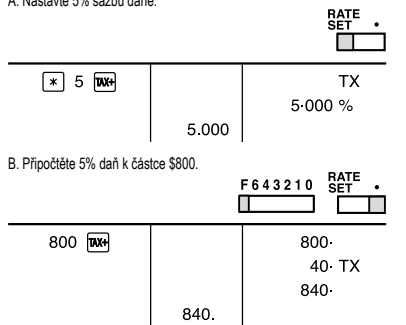

C. Připočtěte 5% daň k součtu částek \$500 a \$460. Vypočtěte celkovou částku, k částce \$500 (s daní již zahrnutou) připočtěte \$460 s 5% daní.

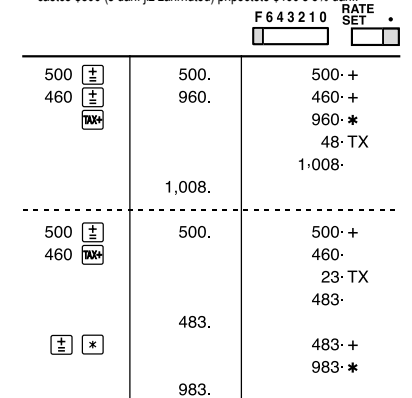

# **VÝPOČTY SLEVY** A. Nastavte 8% slevu. RATE<br>Set Ë٣  $\mathbb{R}$  8  $\mathbb{H}$   $\mathbb{R}$ **TX** 8 000 % 8.000 B. Spočítejte výslednou částku po slevě 8 % z částky \$800.<br>F 6 4 3 2 1 0<br>E RATE<br>SET T 800 **TAX+** 800 64 TX 736 736

# **VÍCE INFORMACÍ O TISKOVÝCH KALKULAČKÁCH NAJDETE ZDE:** http://www.sharp-calculators.com

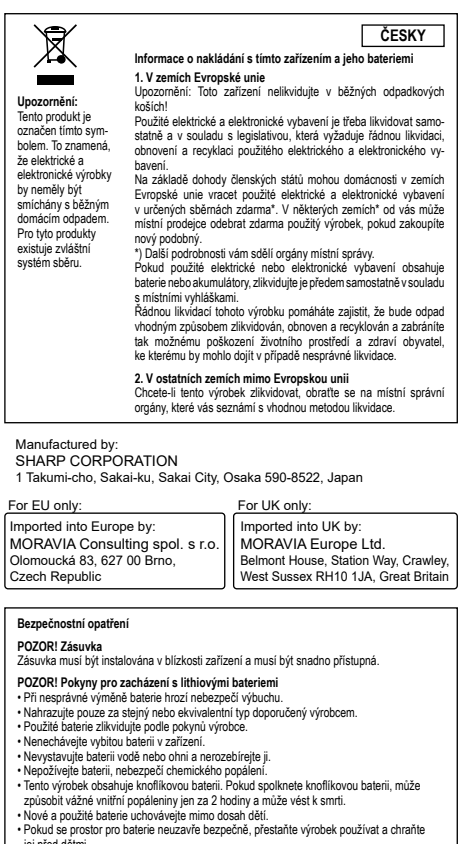

jej před dětmi.<br>∙ Pokud si myslíte, že jste baterii mohli spolknout nebo byla umístěna do jakékoli části těla,<br>okamžitě vyhledejte lékařskou pomoc.<br>∙ Toto zařízení není vhodné pro použití na místech, kde by mohly být přít

\*: Stiskněte pro vymazání paměti před začátkem výpočtů s pamětí.